## **Логический контроль двойников**

## **Оглавление**

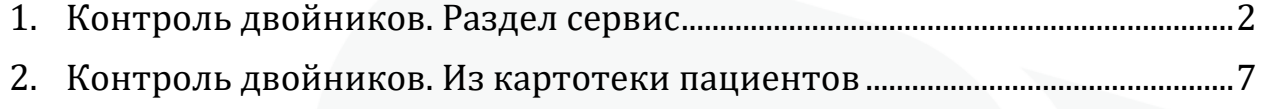

## <span id="page-2-0"></span>**1. Контроль двойников. Раздел Сервис**

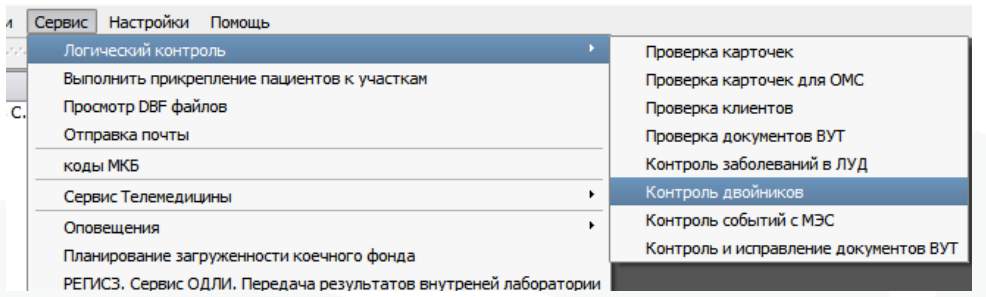

Для контроля двойников в общем списке картотеки используется режим Сервис->Логический контроль->Контроль двойников.

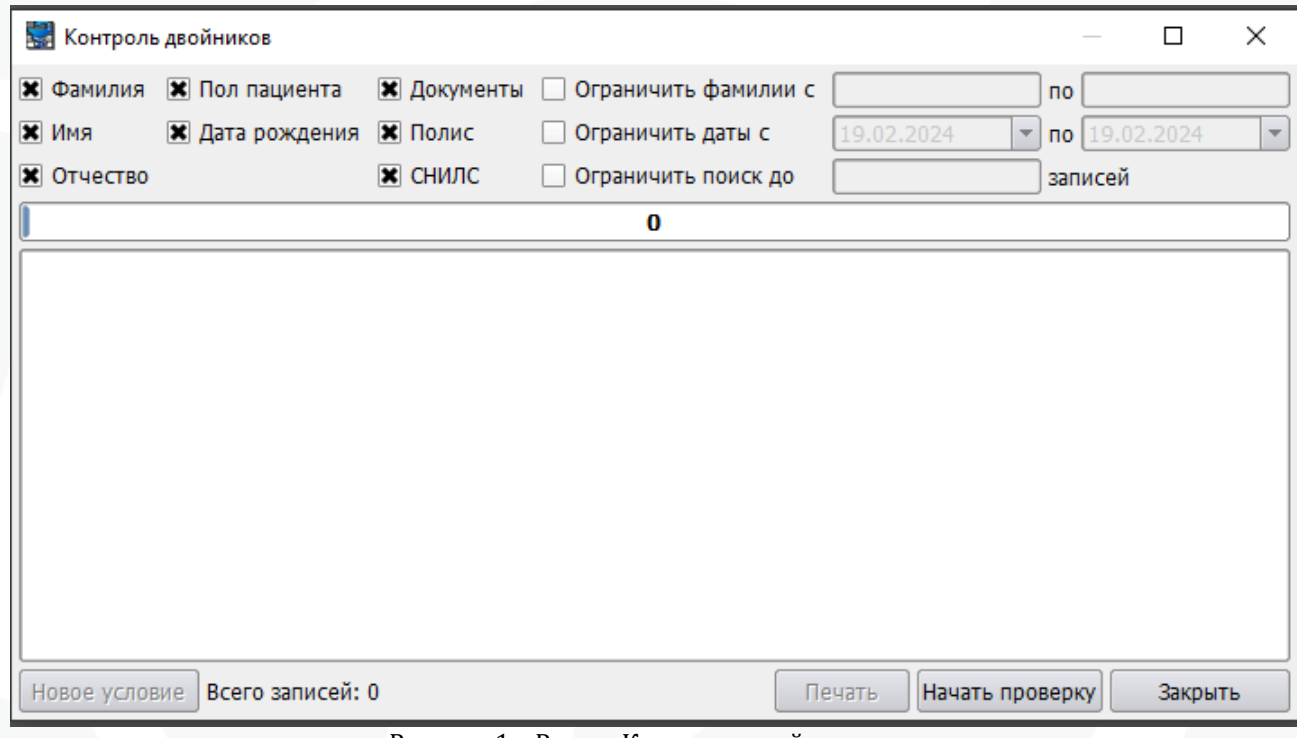

Рисунок 1 – Режим Контроль двойников

Здесь необходимо отметить критерии для сравнения пациентов. Рекомендуется осуществлять проверку по номеру СНИЛС, т.к. он однозначно идентифицирует пациента.

Далее необходимо нажать на кнопку «Начать проверку».

Программа определит всех двойников по данному критерию.

Выбрав любую строчку в списке, двойники автоматически подсветятся. Здесь можно визуально сравнить данные двух записей.

| <b>Контроль двойников</b> |               |                 |                                                                                                    |            |                                           |            | $\times$ |
|---------------------------|---------------|-----------------|----------------------------------------------------------------------------------------------------|------------|-------------------------------------------|------------|----------|
| Фамилия                   | Пол пациента  | Документы       | Ограничить фамилии с                                                                                                    |            | n <sub>0</sub>                            |            |          |
| Имя                       | Дата рождения | Полис           | Ограничить даты с                                                                                                    | 19,02.2024 | $\overline{\mathbf{v}}$<br>n <sub>0</sub> | 19.02.2024 |          |
| Отчество                  |               | <b>IS СНИЛС</b> | Ограничить поиск до                                                                                                    |            | записей                                   |            |          |
|                           |               |                 |                                                                                                    |            |                                           |            |          |
|                           |               |                 | Пациент: 5173711(Бобров Матвей Сергеевич 24.11.2021) пол: мужской СНИЛС: 21424427122 Документ: СВИД О РО<br>Пациент: 5174237(Бобров Матвей Сергеевич 24.11.2011) пол: мужской СНИЛС: 21424427122 Документ: СВИД О РО<br>Пациент: 5178106(Майбогина Мария Александровна 23.11.2021) пол: женский СНИЛС: 21464016731 Документ: СВИ                                                                                                    |            |                                           |            |          |
|                           |               |                 | Пациент: 5176452(Ма М Александровна 23.11.2021) пол: женский СНИЛС: 21464016731 Документ: СВИД О РОЖД с<br>Пациент: 5177761(Сторублевская Татьяна Сергевна 10.02.1986) пол: женский СНИЛС: 21481292045 Документ: Паст<br>Пациент: 5177762(Сторублевская Варвара Владленовна 26.01.2022) пол: женский СНИЛС: 21481292045 Документ: (<br>Пациент: 5180176(Кротов Матвей Вячеславович 31.07.2022) пол: мужской СНИЛС: 21686326277 Документ: СВИД О |            |                                           |            |          |
|                           |               |                 | Пациент: 5180409(Кротов Матвей Вячеславович 26.07.2022) пол: мужской СНИЛС: 21686326277 Документ: СВИД О<br>Пациент: 5180209(Воротников Роман Сергеевич 22.07.2022) пол: мужской СНИЛС: 21692561677 Документ: СВИД О<br>Пациент: 5180320(Воротников Роман Сергеевич 26.07.2022) пол: мужской СНИЛС: 21692561677 Документ: СВИД О<br>Пациент: 5181065(Попикова Полина Сергеевна 22.08.2022) пол: женский СНИЛС: 21732344741 Документ: СВИД О Р   |            |                                           |            |          |

Рисунок 2 – Отбор двойников

В меню «Сервис – Логический контроль – Контроль Двойников» добавлено несколько настроек, с помощью которых можно ограничить поиск дублей регистрационных карт пациентов в картотеке. Они могут применятся совместно с остальными фильтрами.

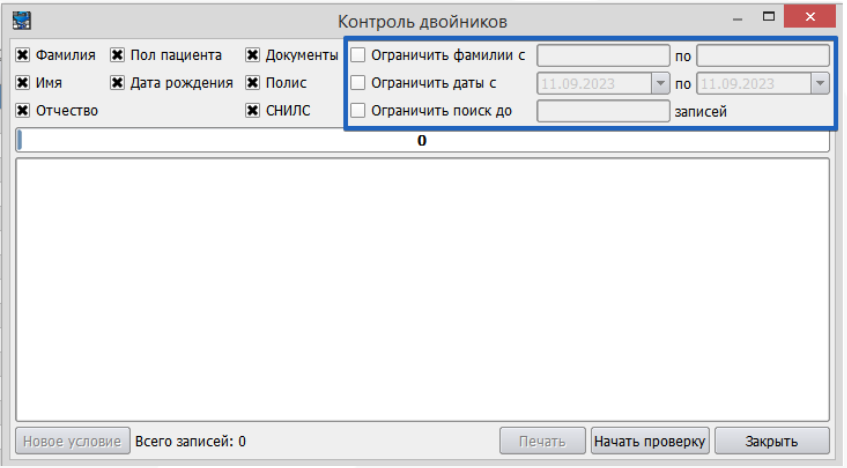

Фильтр «Ограничить фамилии» работает по алфавитному диапазону фамилий пациентов. Нужно указать начальные буквы фамилии «с» и «по», регистр букв не имеет значения. Букв может быть одна или несколько. Поиск будет проведен с учётом остальных включенных фильтров в указанном алфавитном диапазоне.

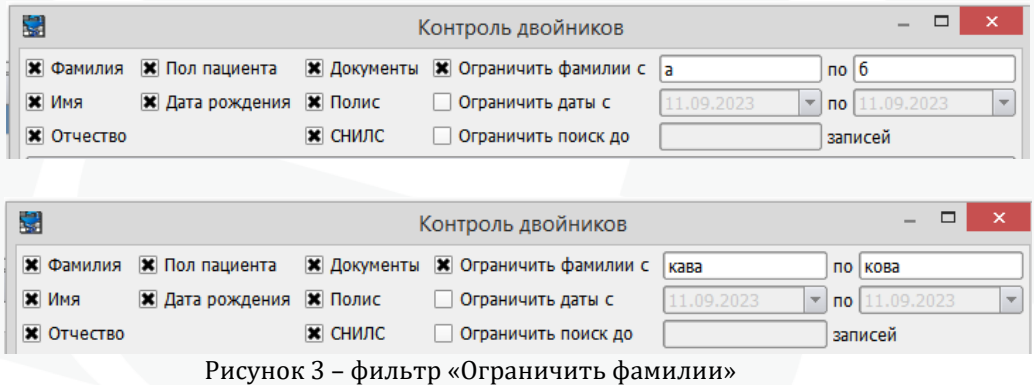

В случае некорректного указания диапазона, поиск не даст результатов, при этом ошибки и сообщения не появится.

Пример некорректного ввода

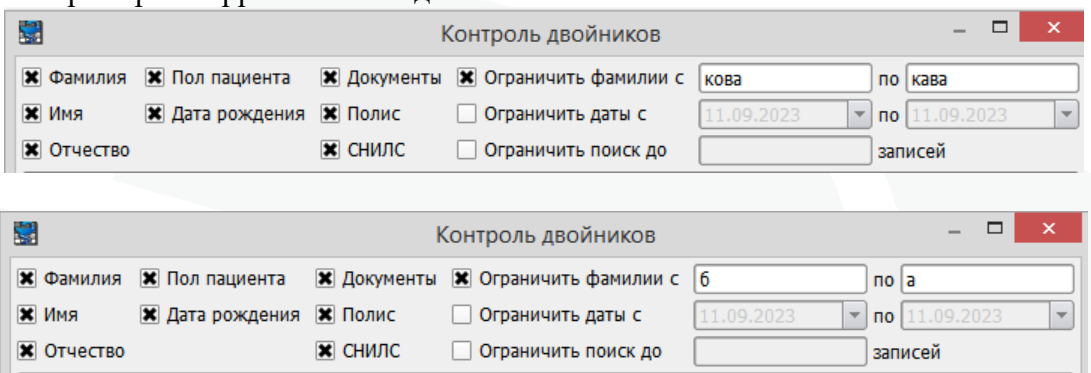

Фильтр «Ограничить даты» работает с диапазоном дат рождений пациентов. Даты необходимо указывать «с» и «по» по возрастанию.

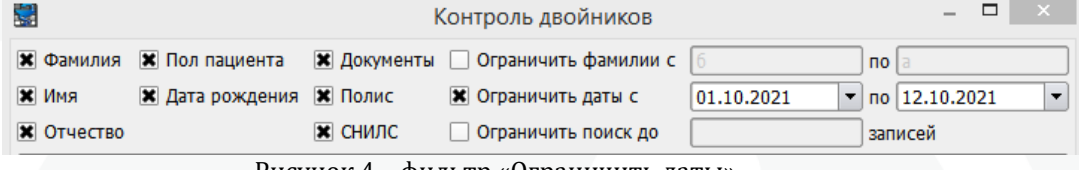

Рисунок 4 – фильтр «Ограничить даты»

Фильтр «Ограничить поиск до» ограничивает предельное количество записей в списке найденных дублей карт.

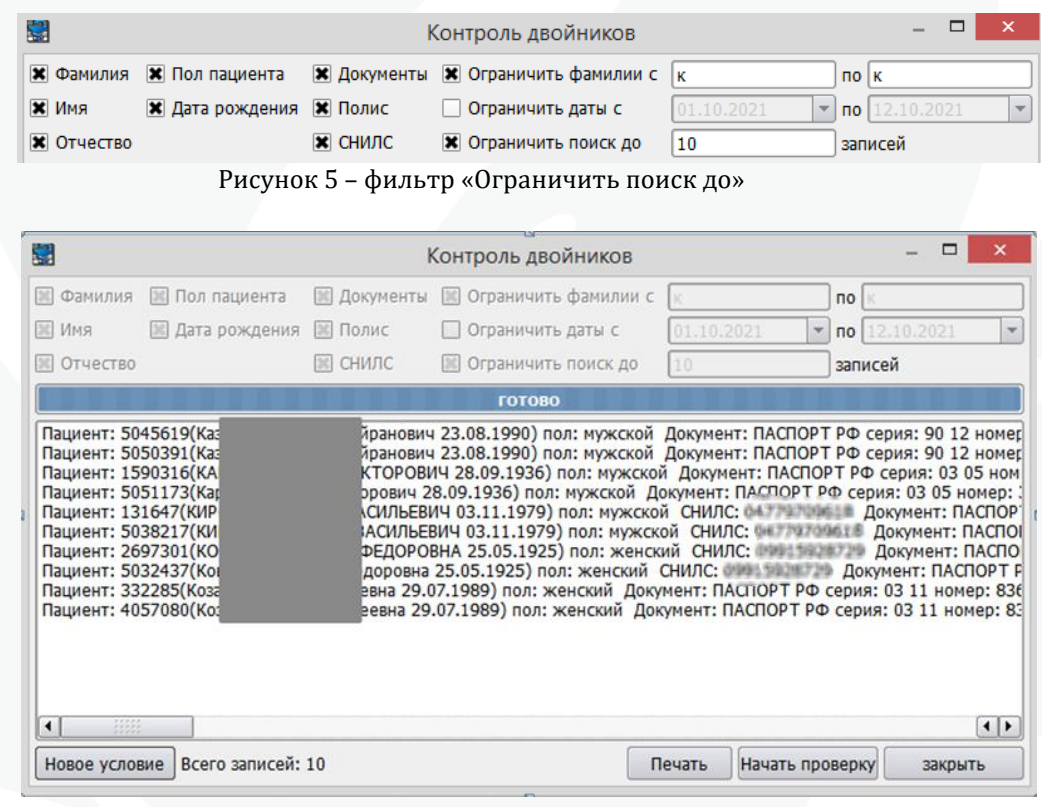

При этом для последнего ФИО пациента в списке может не поместиться полный перечень дублей к нему.

Предварительно перед удалением дублей, есть возможность вручную внести изменения в регистрационную карту пациента (например, перенести что-то из удаляемой записи). Для этого необходимо выбрать нужную строчку в списке и двойным щелчком мыши открыть регистрационную карту. После внесения корректировок, нажмите кнопку «ОК»

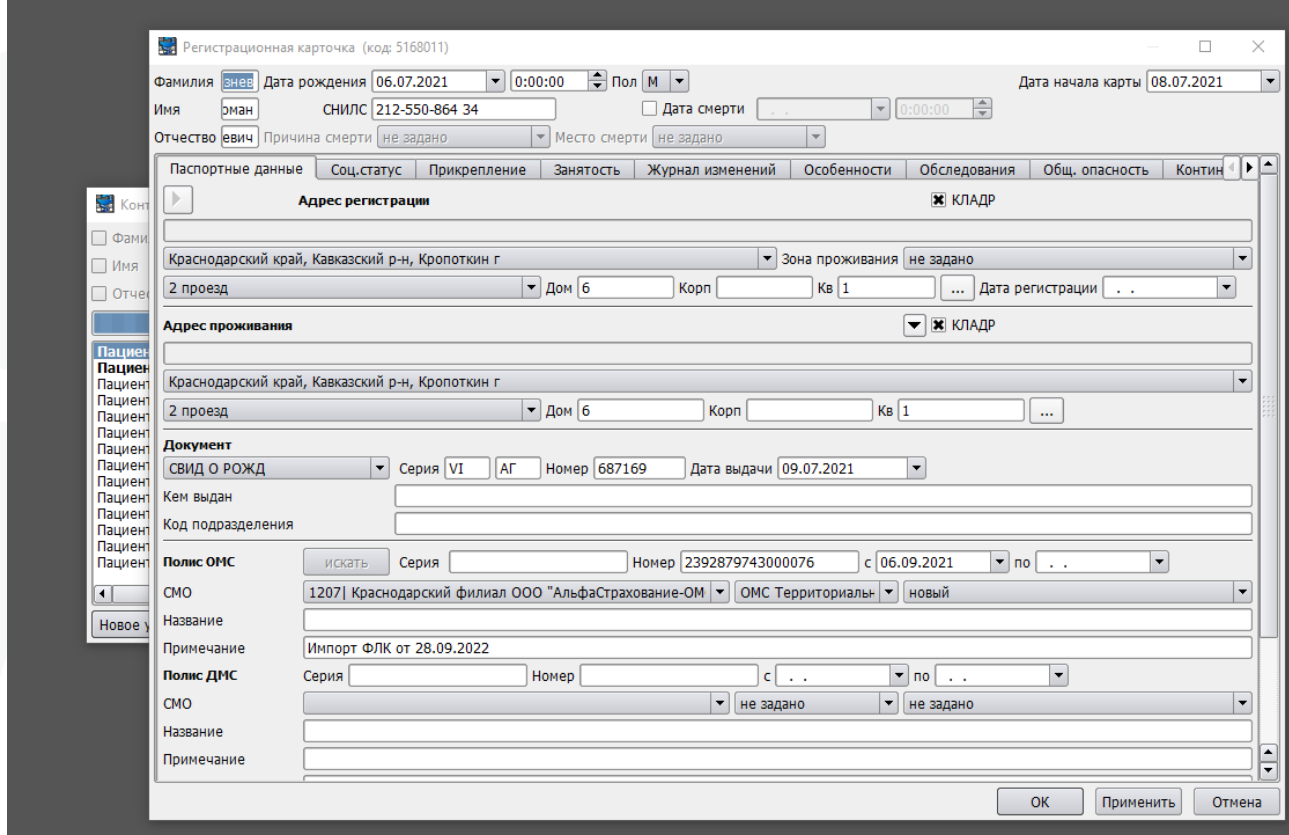

Рисунок 6 – Регистрационная карта пациентов

Далее необходимо выделить с помощью клавиши Ctrl строчки-двойники, нажимаем правую кнопку мыши и выбираем пункт «Удаление дублей, базовая – первая запись» или «Удаление дублей, базовая – последняя запись», в зависимости от того, какую запись планируем оставить.

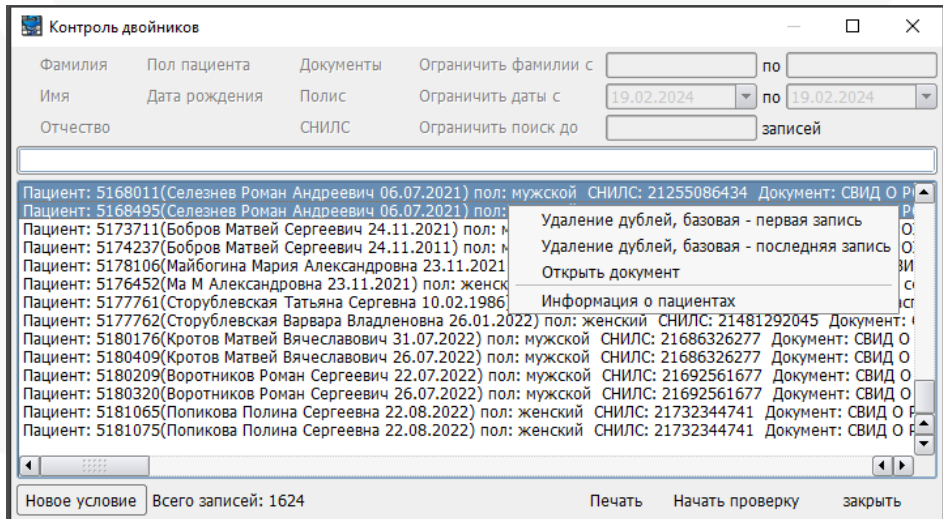

Рисунок 7 – Удаление дублей

В появившемся окне будет еще раз указано, какая замена будет произведена. Информация регистрационной карты удаляемой записи не сохранится, но все диагнозы ЛУДа, и созданные события перепишутся на базовую строку. При необходимости базовую строку можно изменить, нажав кнопку «Изменить базовую строку».

|                                                                | <b>ВНИМАНИЕ!</b>                                                                                                    | 7      | $\times$ |                                                                      |
|----------------------------------------------------------------|----------------------------------------------------------------------------------------------------|--------|----------|----------------------------------------------------------------------|
| KOHT                                                           | Будет произведено удаление дублей.                                                                                                    |        | ▲        | $\times$                                                             |
| Фами.                                                          | За основную взята строка:                                                                                                    |        |          |                                                                      |
| Имя<br>Отчес                                                   | Пациент: 5168495(Селезнев Роман Андреевич 06.07.2021) пол: мужской СНИЛС: 21255086434<br>Документ: СВИД О РОЖД серия: VI-АГ номер: 687169 Полис: короткое название:<br>Краснодарский филиал ООО "АльфаСтрахование-ОМС" тип: ОМС Территориальный номер:<br>2392879743000076 дата выдачи: 06.09.2021 Адрес регистрации: Краснодарский край,<br>Кавказский р-н, Кропоткин г, Социалистическая ул, д.20 Автор записи: Кинах А.А. Дата создания                                                                                                    |        |          |                                                                      |
| Пациент<br>Пациент<br>Пациент<br>Пациент<br>Пациент<br>Пациент | записи: 27.07.2021 Время создания записи: 17:38 Автор последнего изменения записи: Донцова<br>Н.А. Дата последнего изменения записи: 01.09.2021 Время последнего изменения записи: 8:47                                                                                                    |        |          | QPIZ<br>O <sub>P</sub><br>D PO.<br><b>DPO</b><br><b>CBM</b><br>КД сі |
| Пациент<br>Пациент<br>Пациент<br>Пациент<br>Пациент<br>Пациент | Следующие дубли будут удалены, вся связанная с ними информация, вкючая сведения<br>о группе крови, медикаментозной непереносимости, аллергиях и др., будет<br>уничтожена, соответствующие дублям диагнозы ЛУДа и события будут связаны с<br>клиентом базовой строки:                                                                                                    |        |          | <b>Dact</b><br><b>BHT: (</b><br>1Д О<br>11ДО<br>ид о<br>1Д О         |
| Пациент<br>Пациент<br>Новое у                                  | Пациент: 5168011(Селезнев Роман Андреевич 06.07.2021) пол: мужской СНИЛС: 21255086434<br>Документ: СВИД О РОЖД серия: VI-АГ номер: 687169 дата: 09.07.2021 Полис: короткое<br>название: Краснодарский филиал ООО "АльфаСтрахование-ОМС" тип: ОМС Территориальный<br>номер: 2392879743000076 дата выдачи: 06.09.2021 Адрес регистрации: Краснодарский край,<br>Кавказский р-н, Кропоткин г, 2 проезд, д.6, кв.1 Прикрепление: территориал ГБУЗ "ГБ " МЗ КК<br>полное (128) Автор записи: Коваленко М.В. Дата создания записи: 15.07.2021 Время создания<br>записи: 14:06 Автор последнего изменения записи: Стрельцова Я.А. Дата последнего<br>изменения записи: 07.02.2022 Время последнего изменения записи: 9:54 |        |          | ДОР<br>n o il<br>$\blacksquare$<br>ыть                               |
|                                                                | Подтвердите эти действия.                                                                                                    |        |          |                                                                      |
|                                                                | ок                                                                                                    | Отмена |          |                                                                      |

Рисунок 8 – Подтверждение выбора

В следующем окне при необходимости двойным щелчком можно открыть карточку пациента и дополнить ее необходимыми значениями. Далее нужно подтвердить все действия и произвести удаление дублей.

## <span id="page-7-0"></span>**2. Контроль двойников. Из картотеки пациентов**

Помимо полной проверки картотеки существует возможность осуществлять поиск по частичному списку пациентов с помощью контекстных функций «Логический контроль двойников» и «Логический контроль двойников по списку» в картотеке.

Логический контроль двойников – ищет двойника выделенной в картотеке записи по заданным критериям среди всех пациентов в картотеке.

Логический контроль двойников по списку – ищет двойников по заданным критериям среди списка пациентов, отфильтрованного в картотеке.

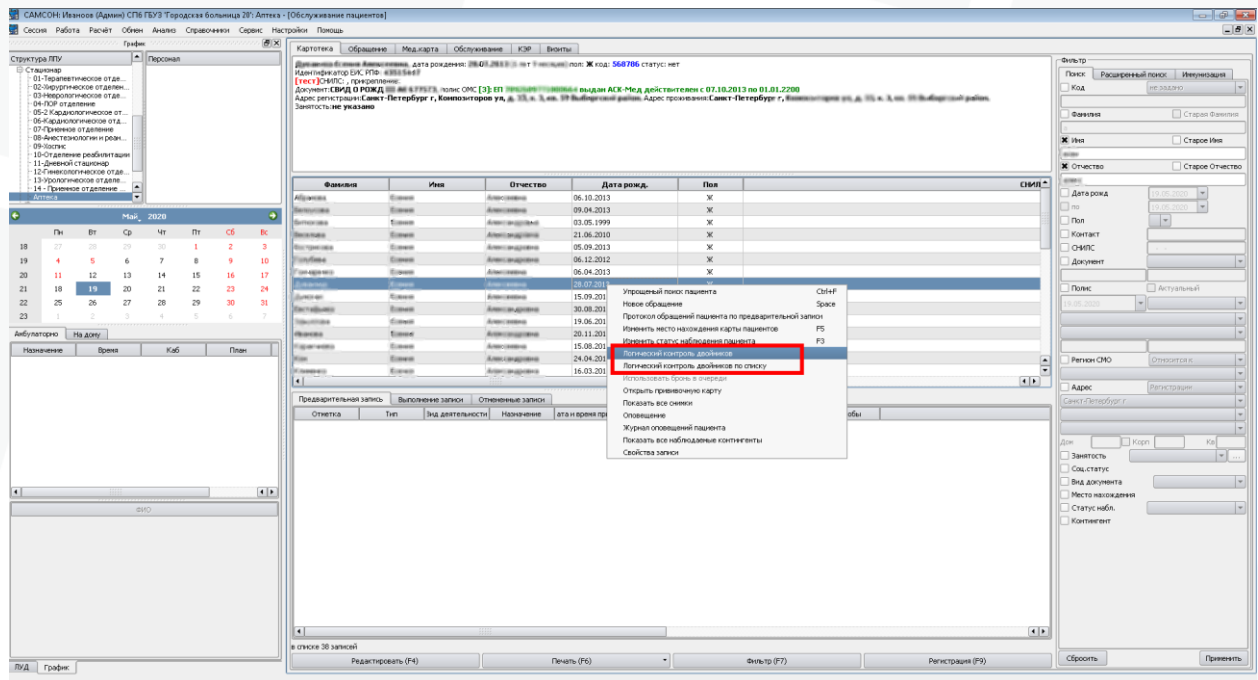

Рисунок 9 – Контроль двойников из картотеки